# STEP 9. 複数の条件で合計する SUMIFS(サムイフス)

#### 1. 表を用意しましょう

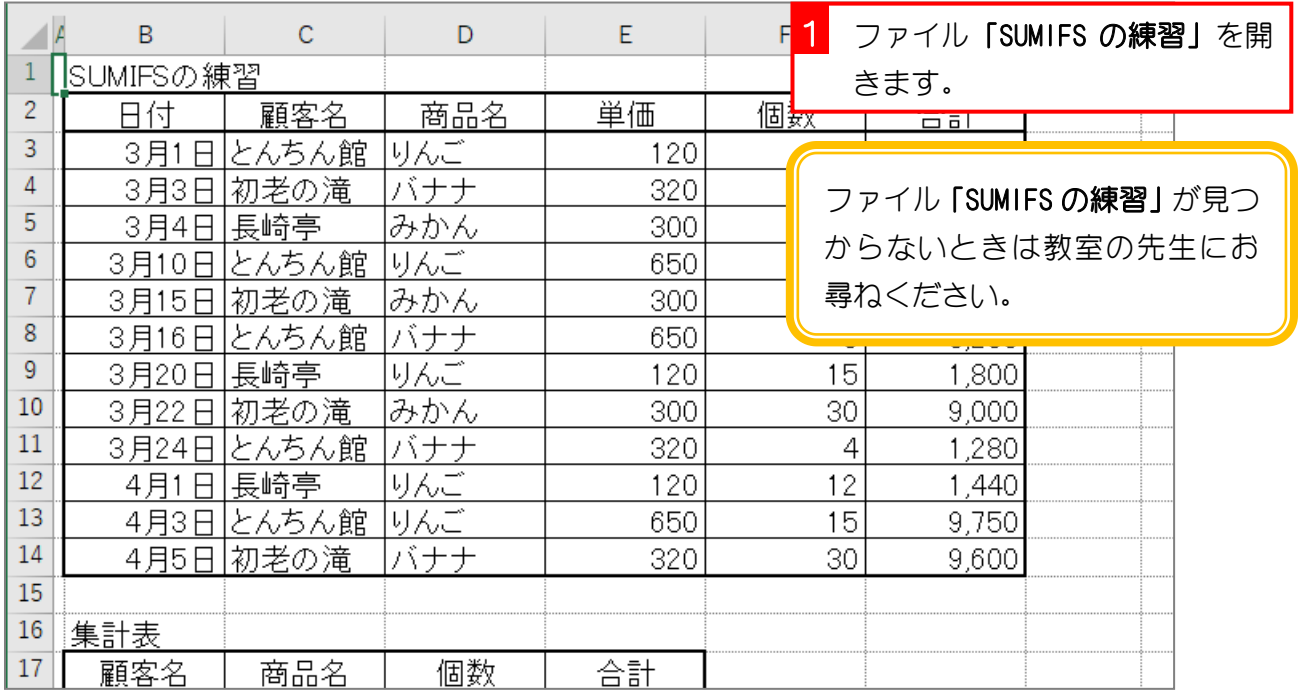

2. セル「D18」に、SUMIFS 関数を使い、顧客が「とんち ん館」で商品名が「バナナ」の個数の合計を表示しまし ょう

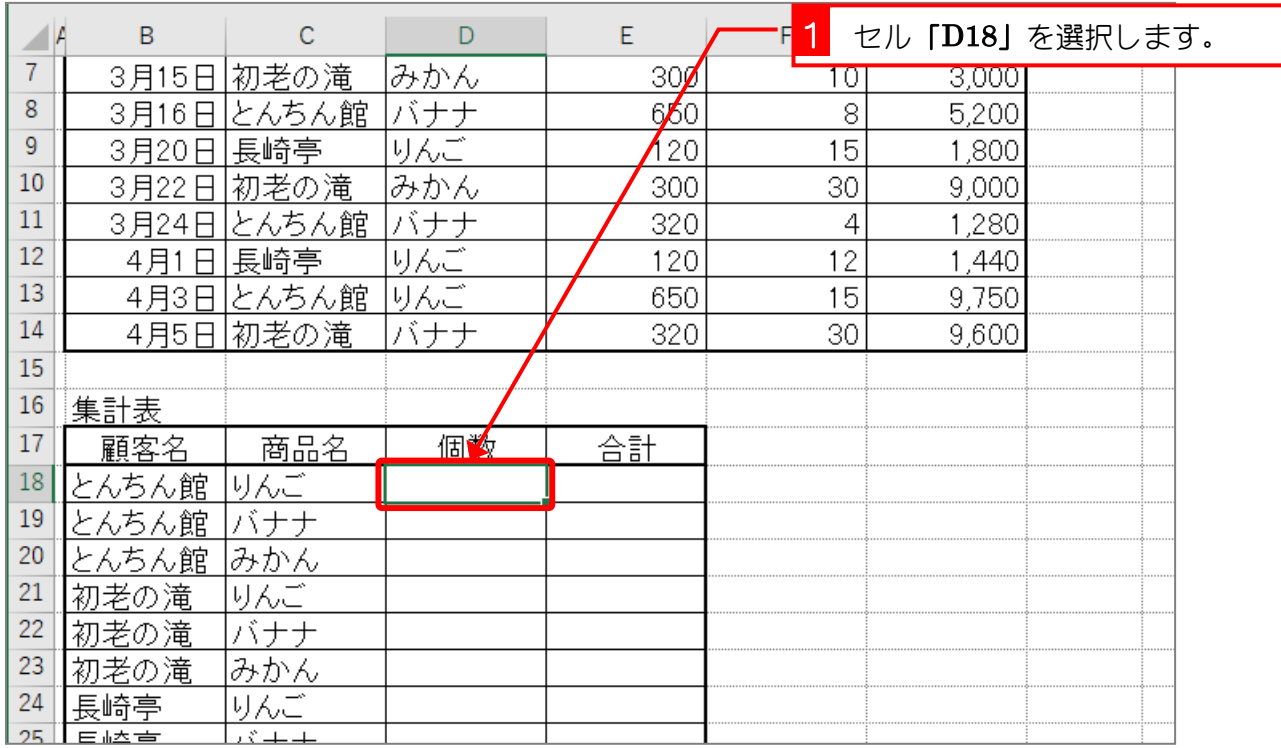

- 37 -

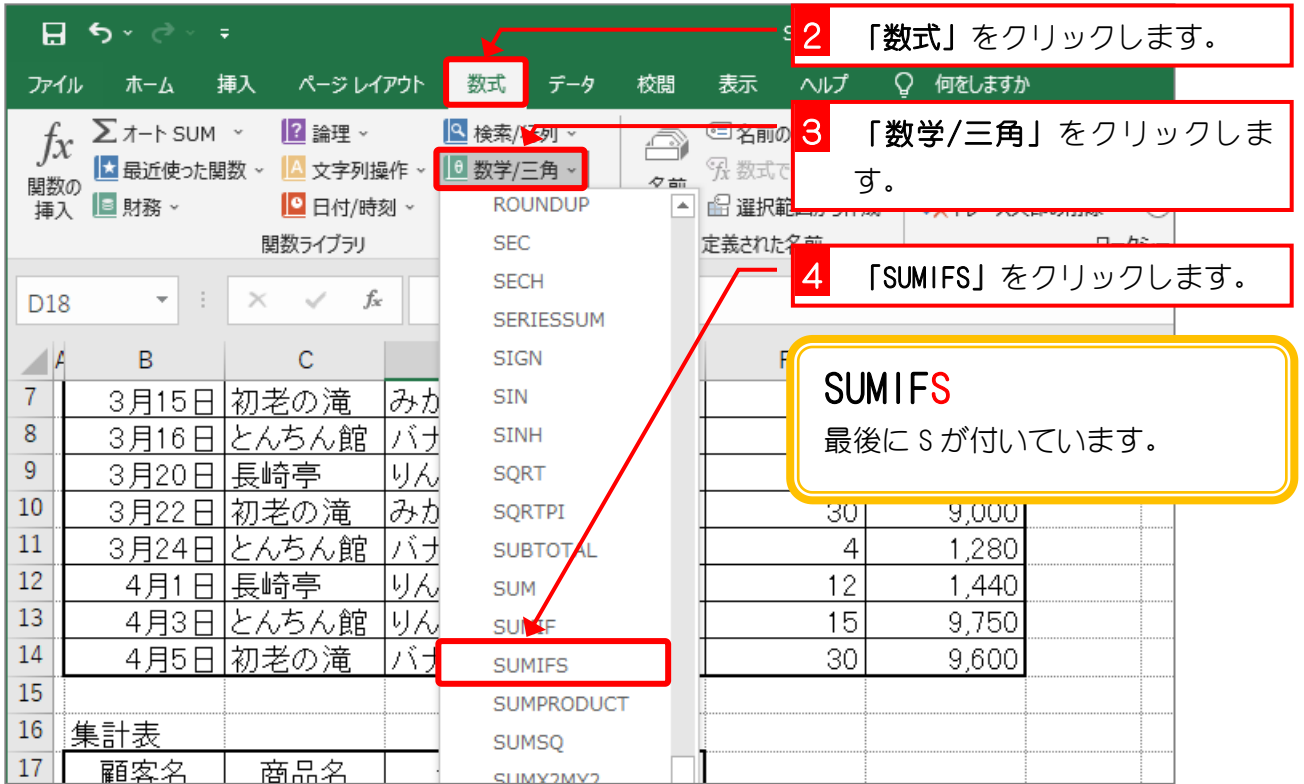

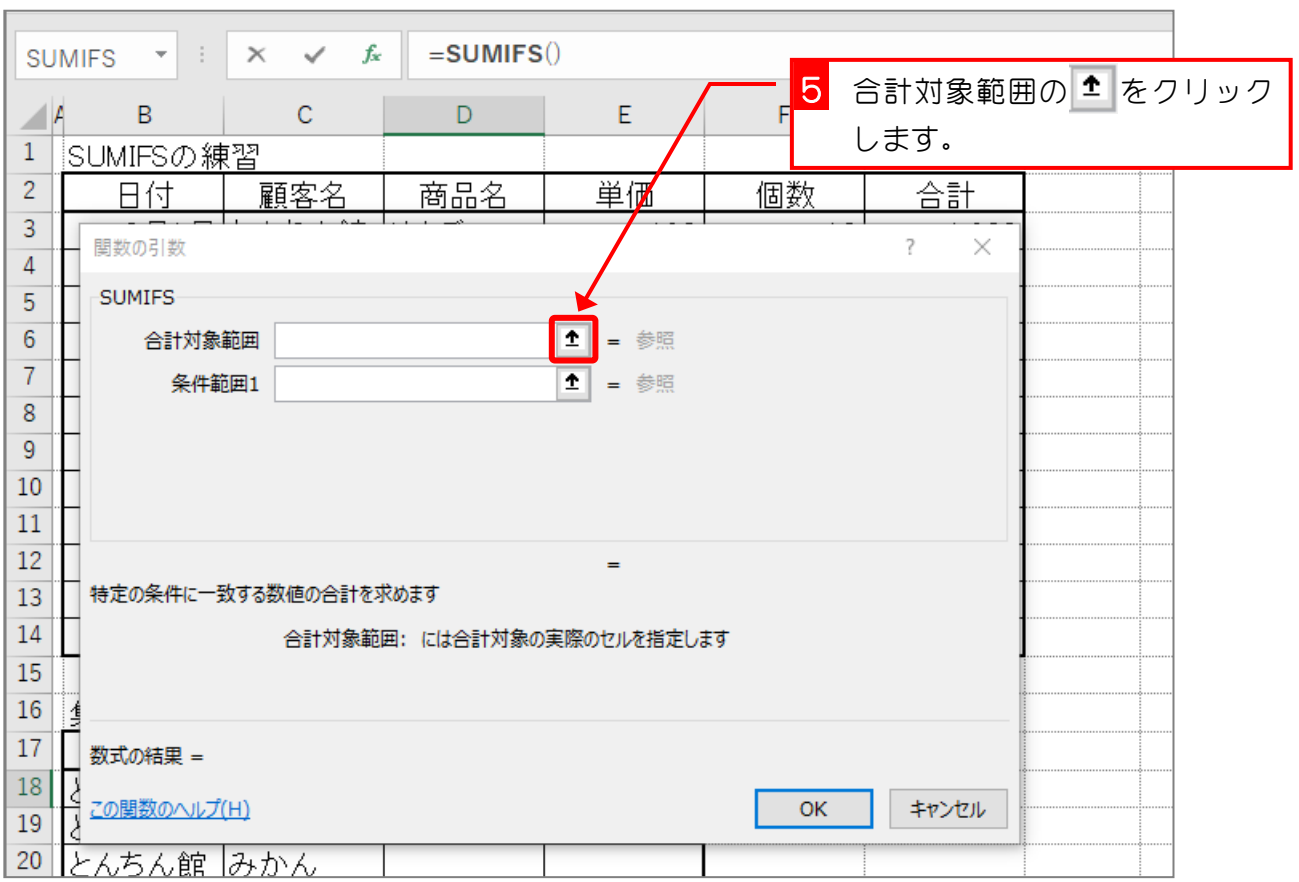

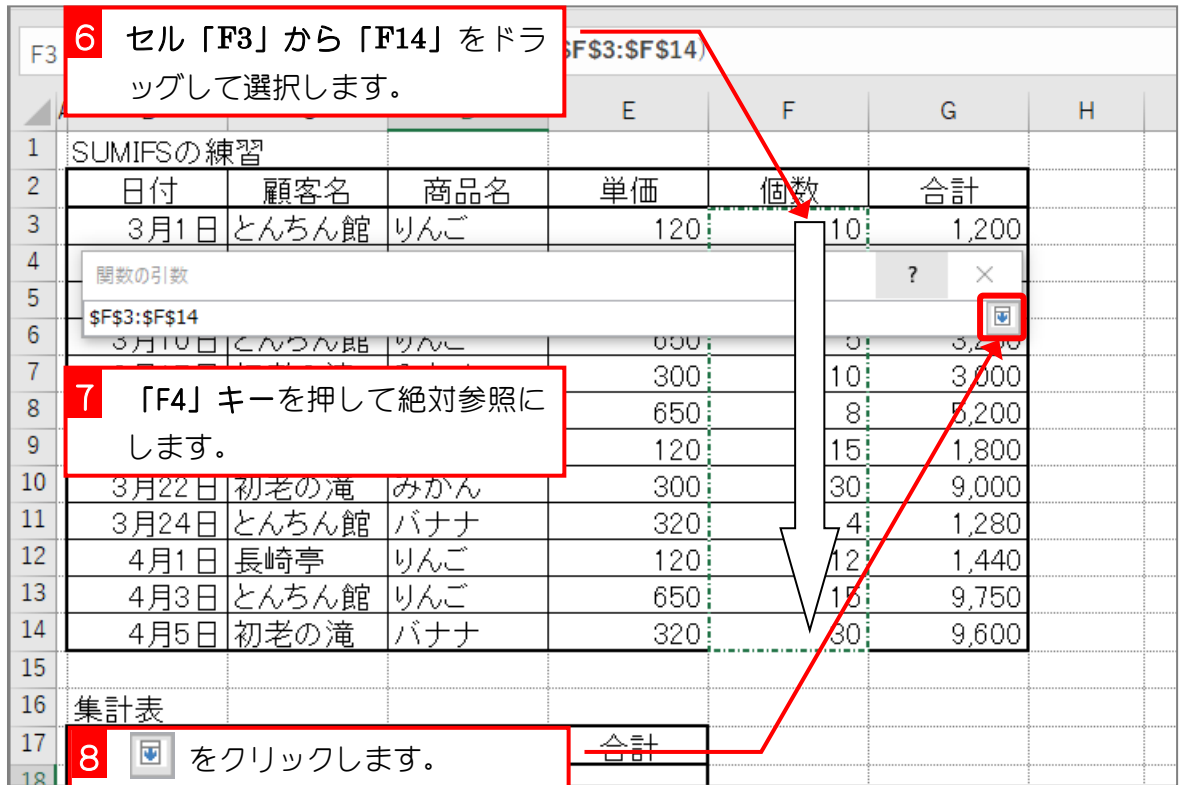

 $\blacksquare$ 

#### 3. 一つ目の条件の「顧客がとんちん館」を設定しましょう

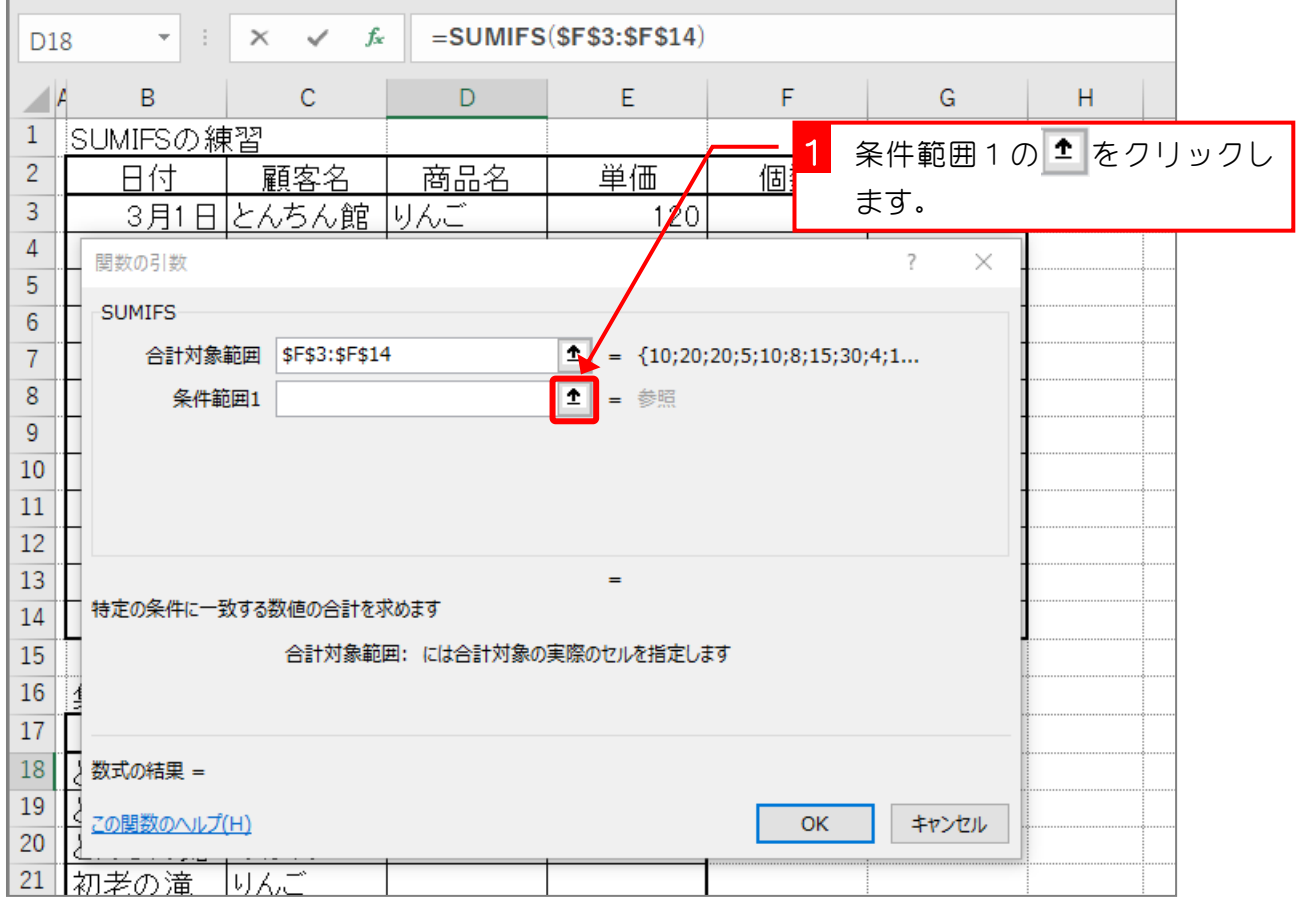

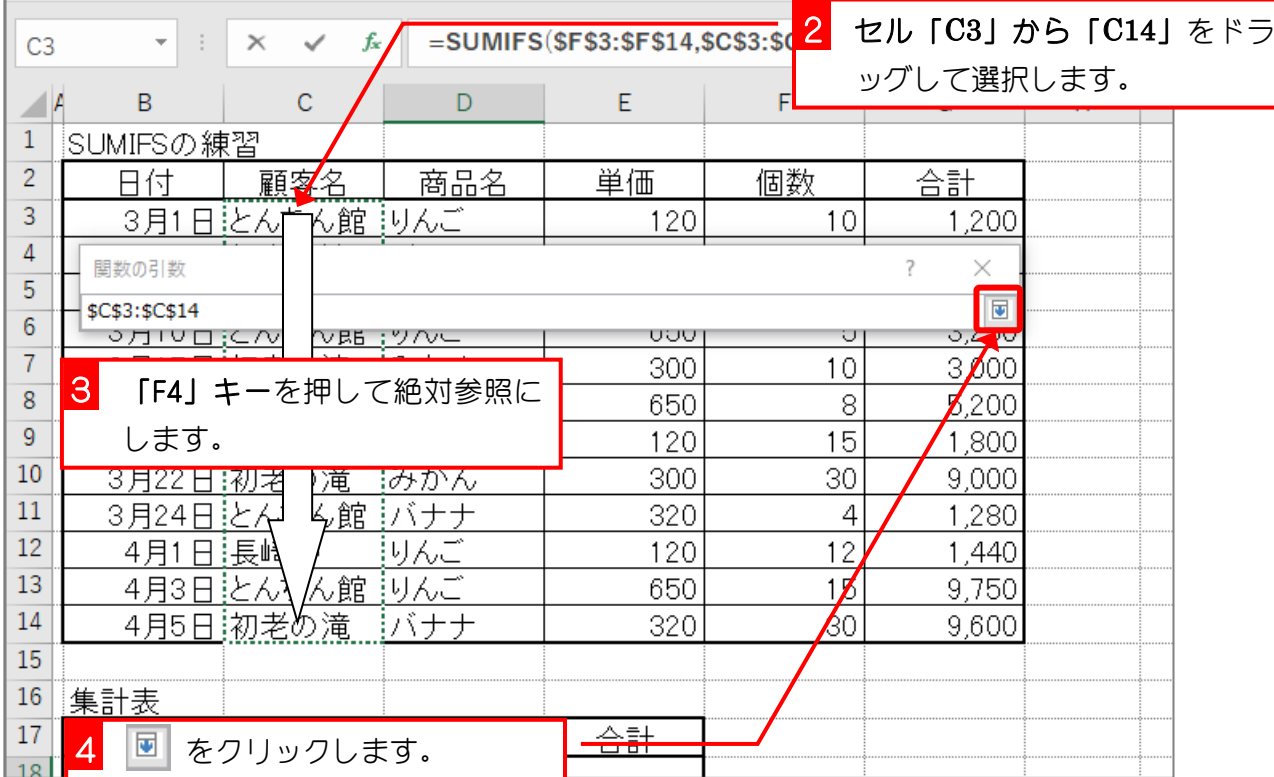

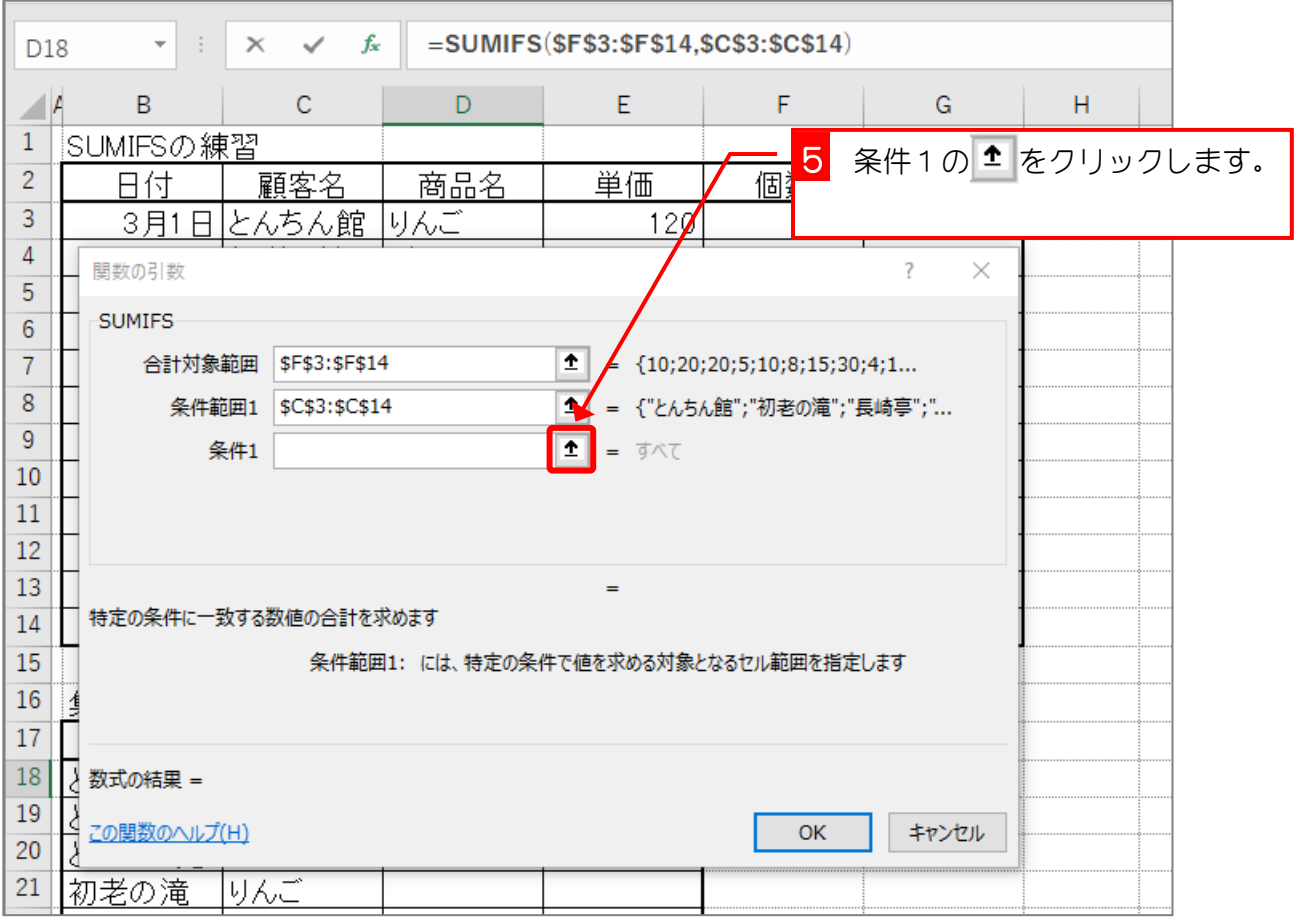

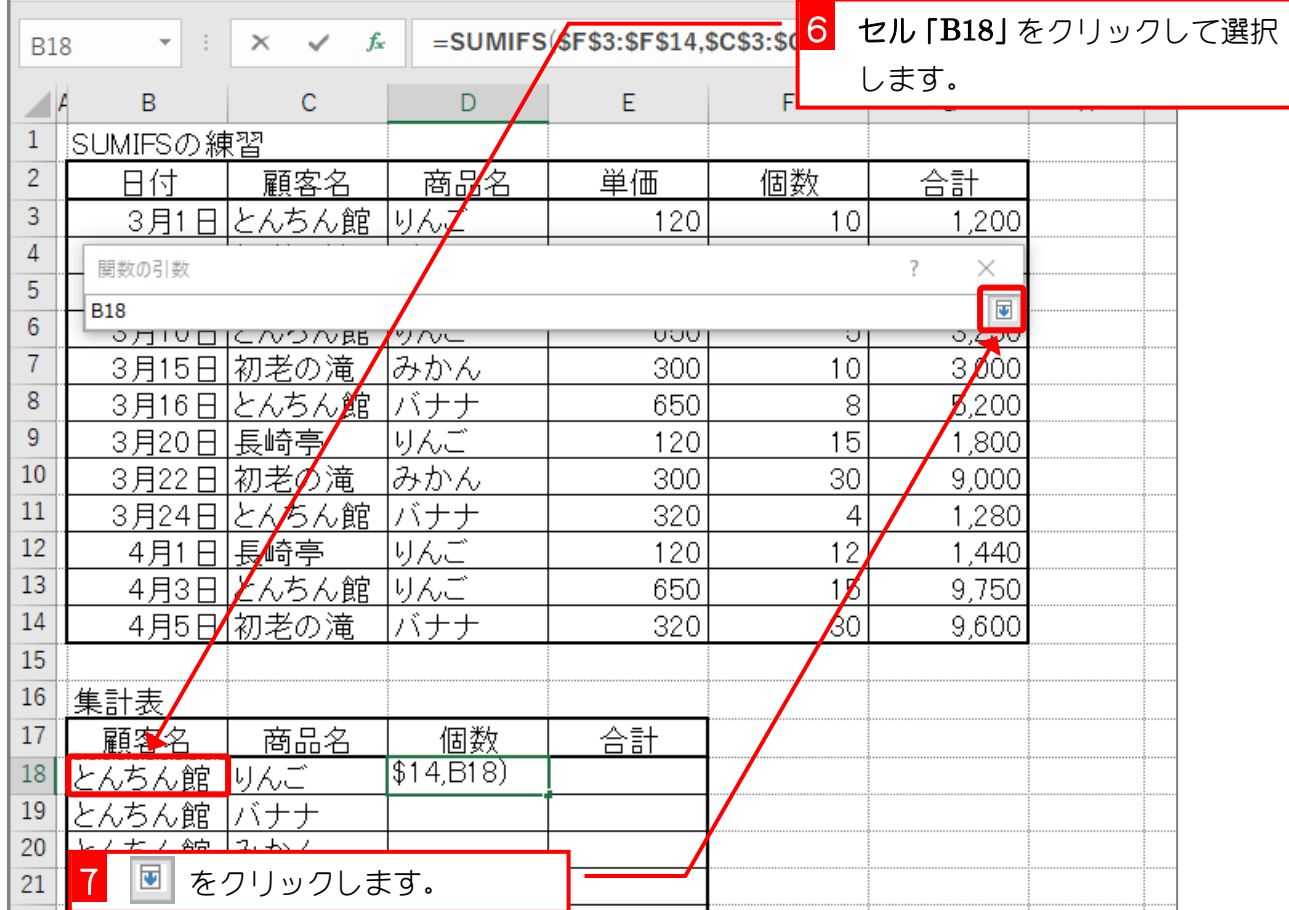

## 4. 二つ目の条件の「商品名がりんご」を設定しましょう

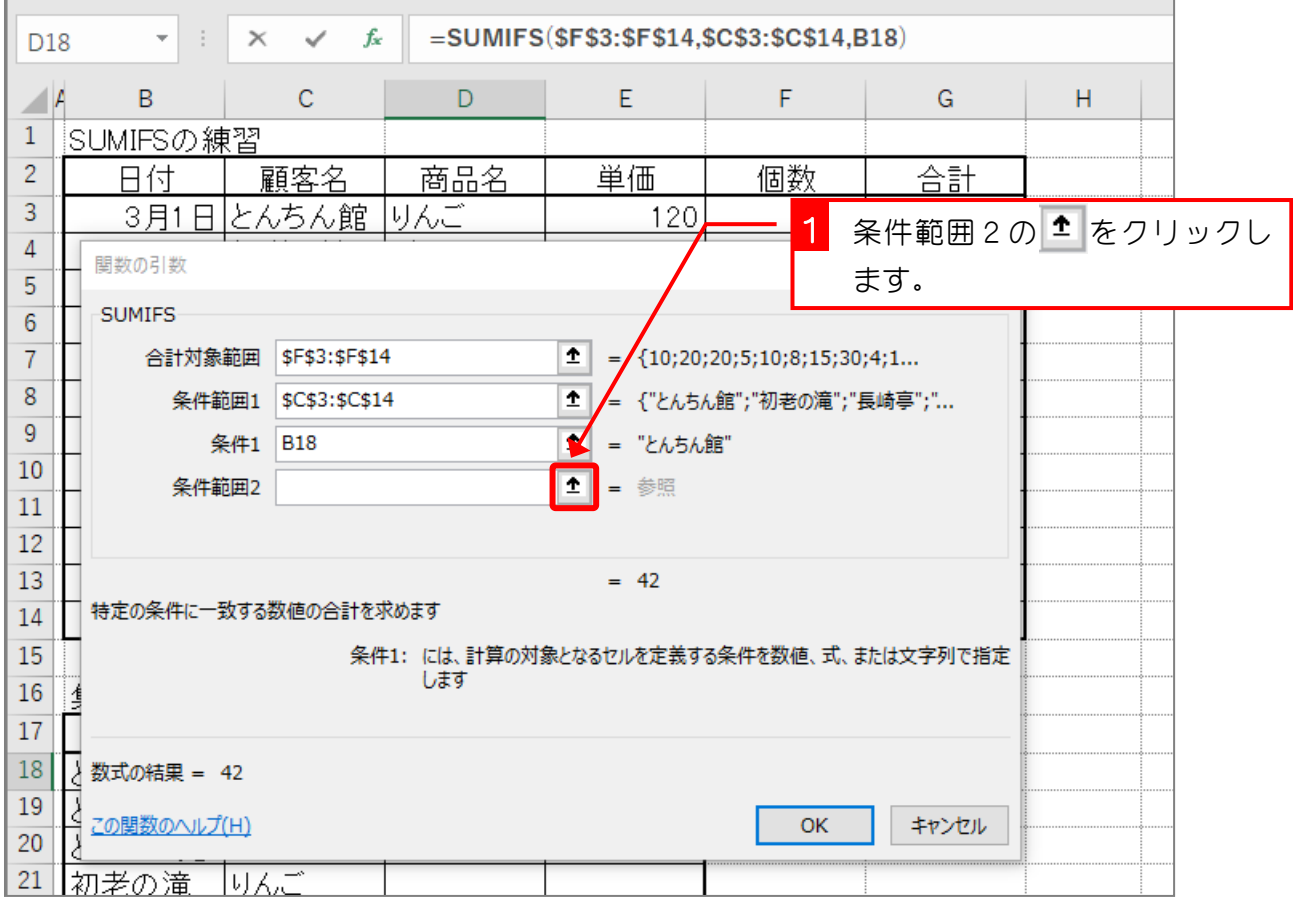

#### $- 41 -$

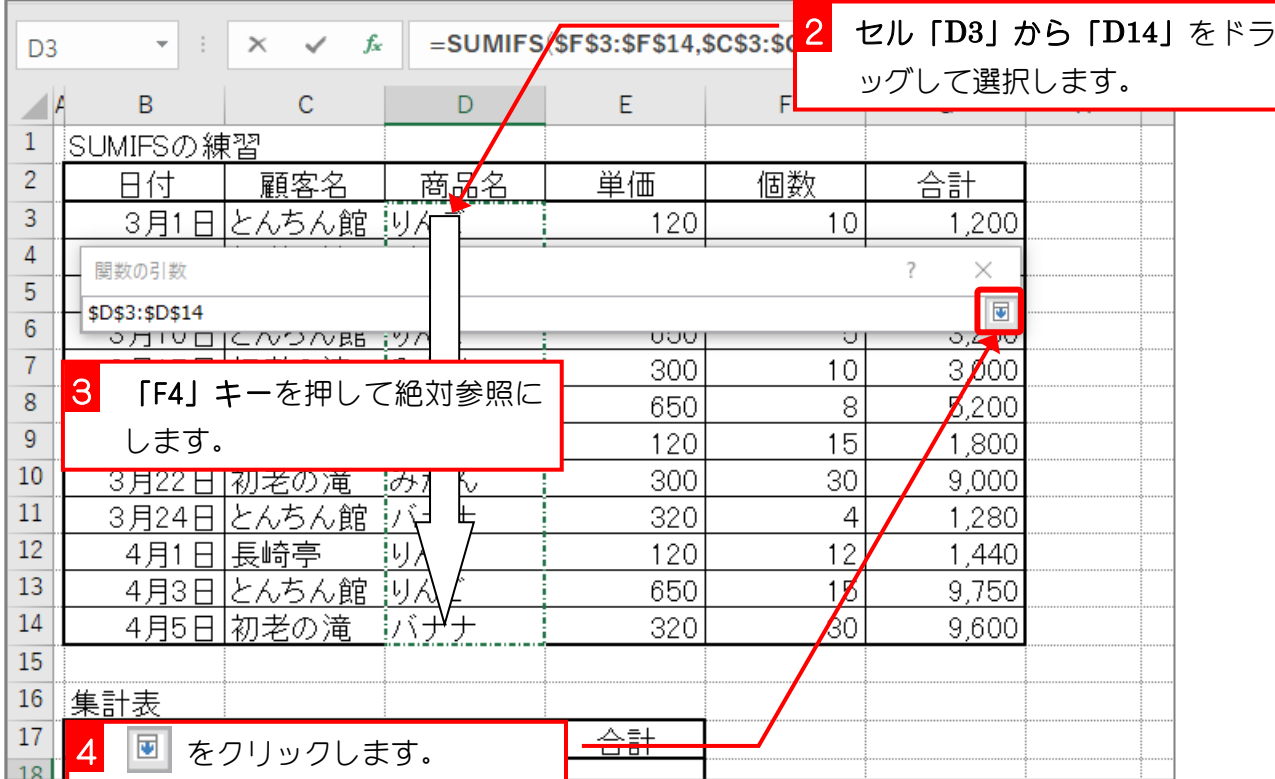

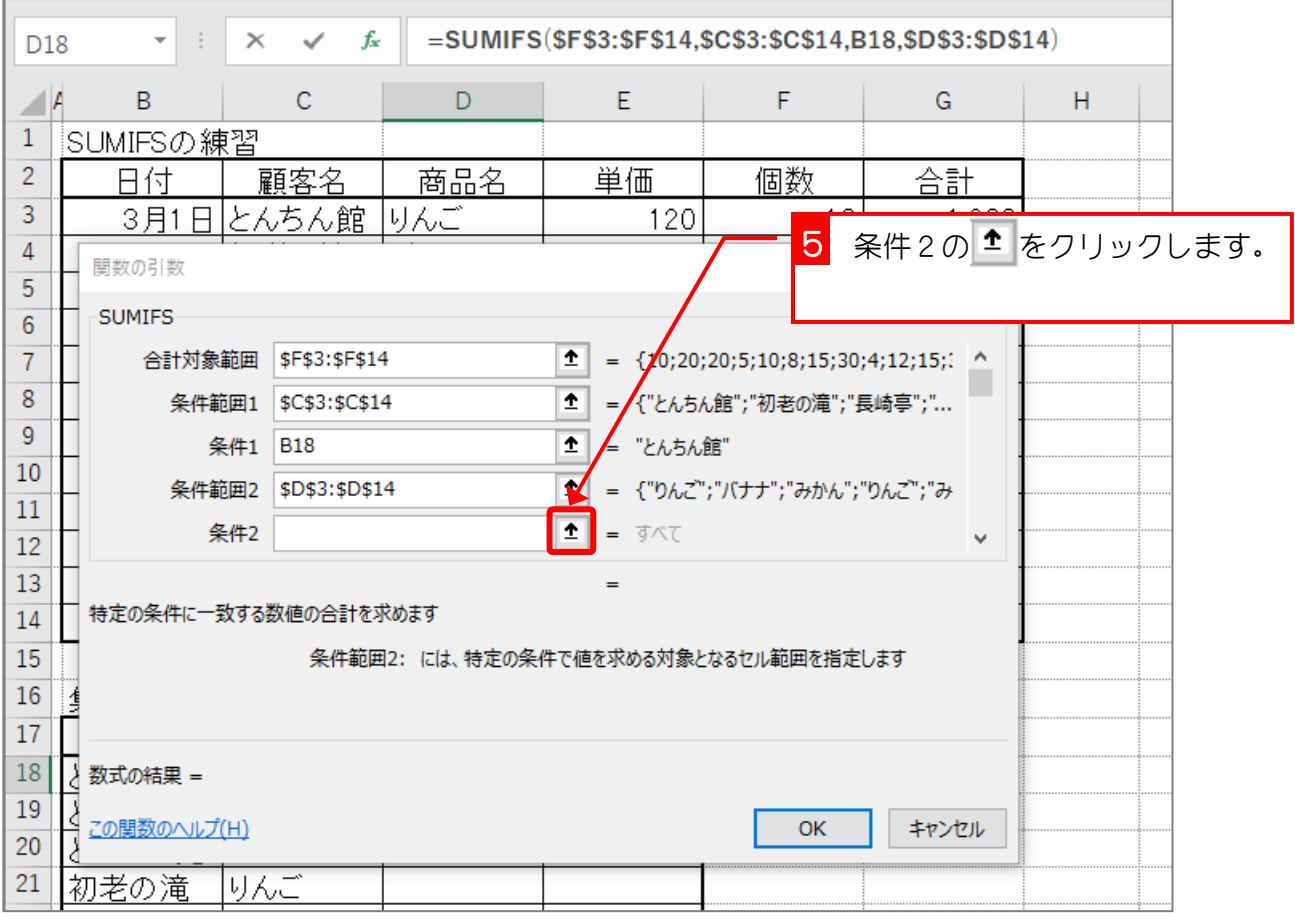

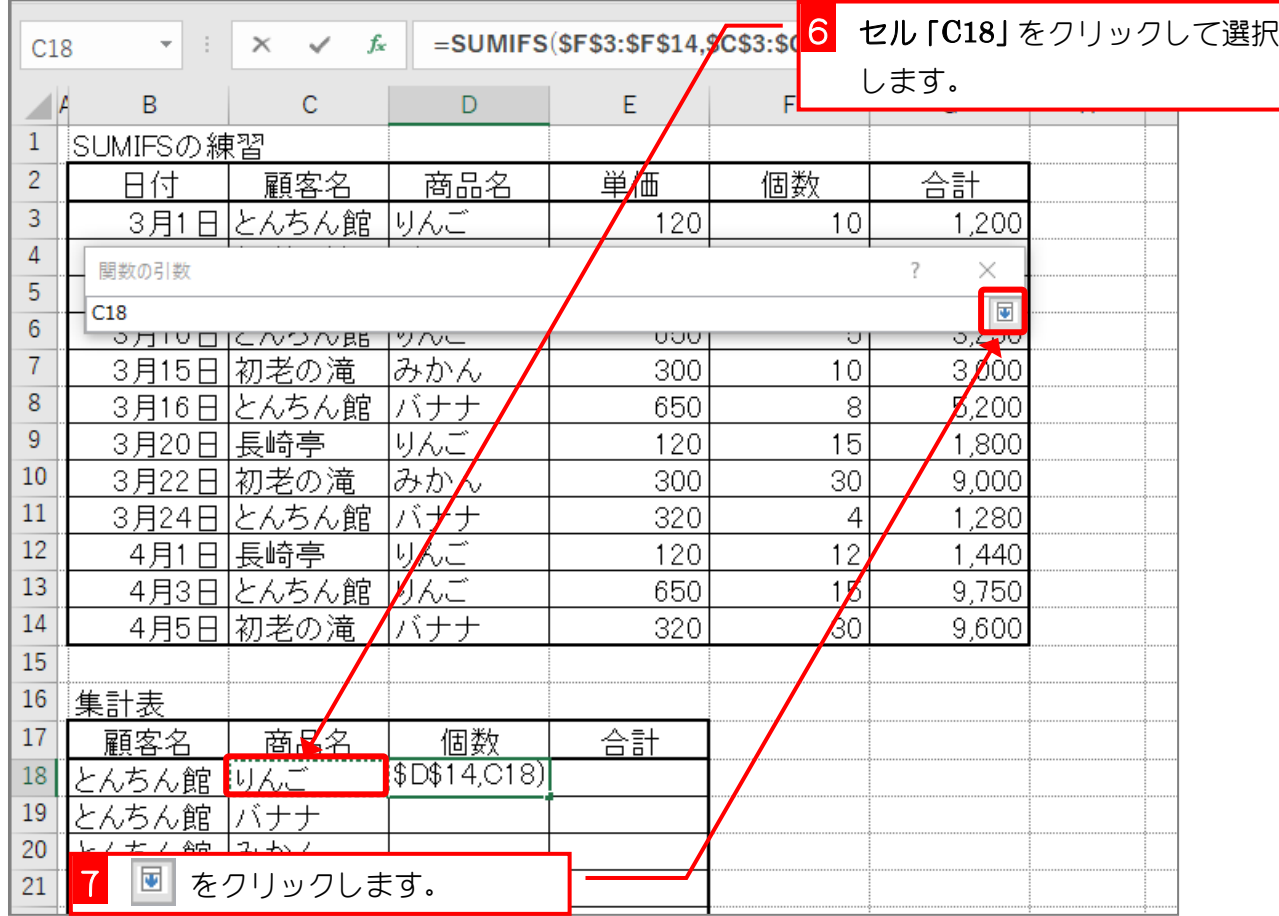

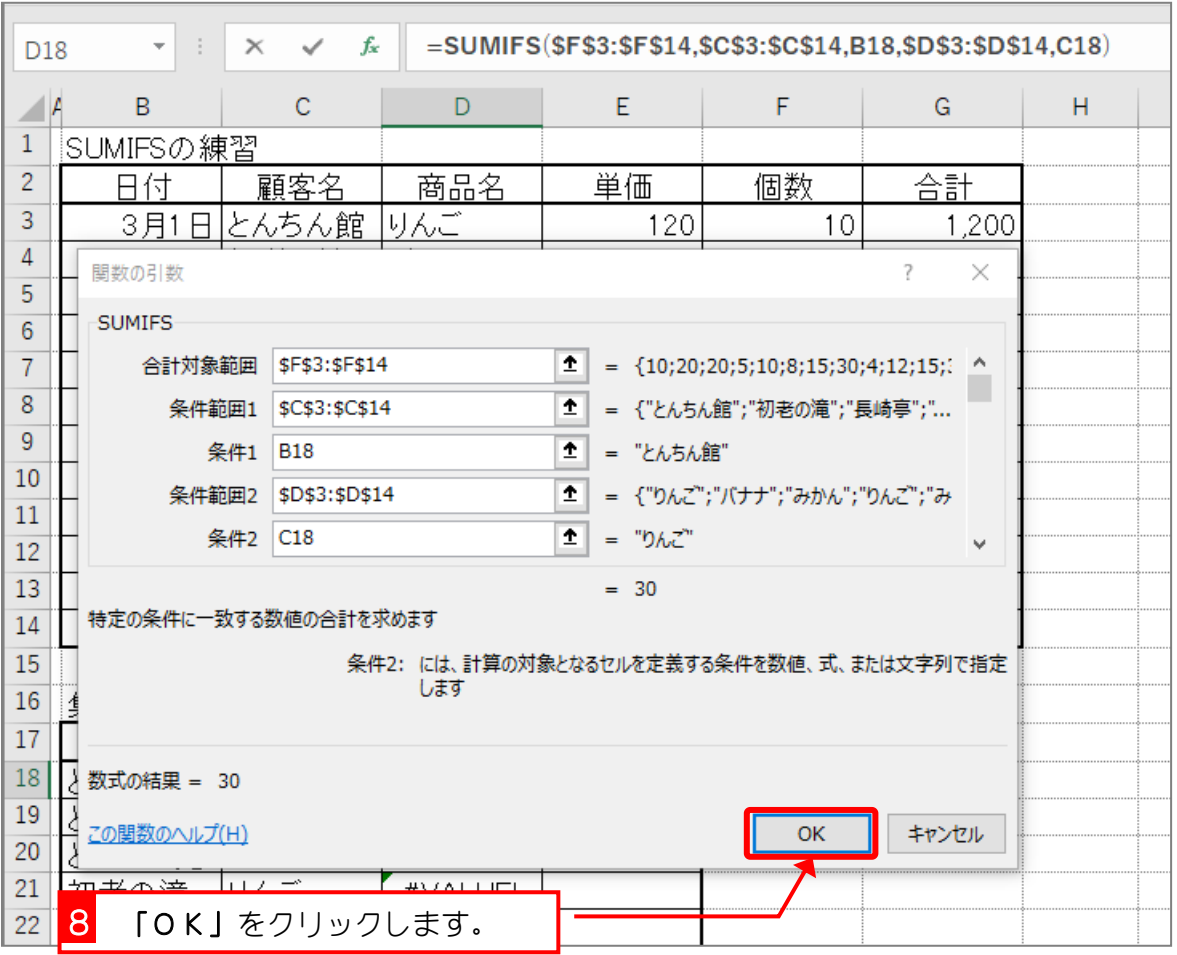

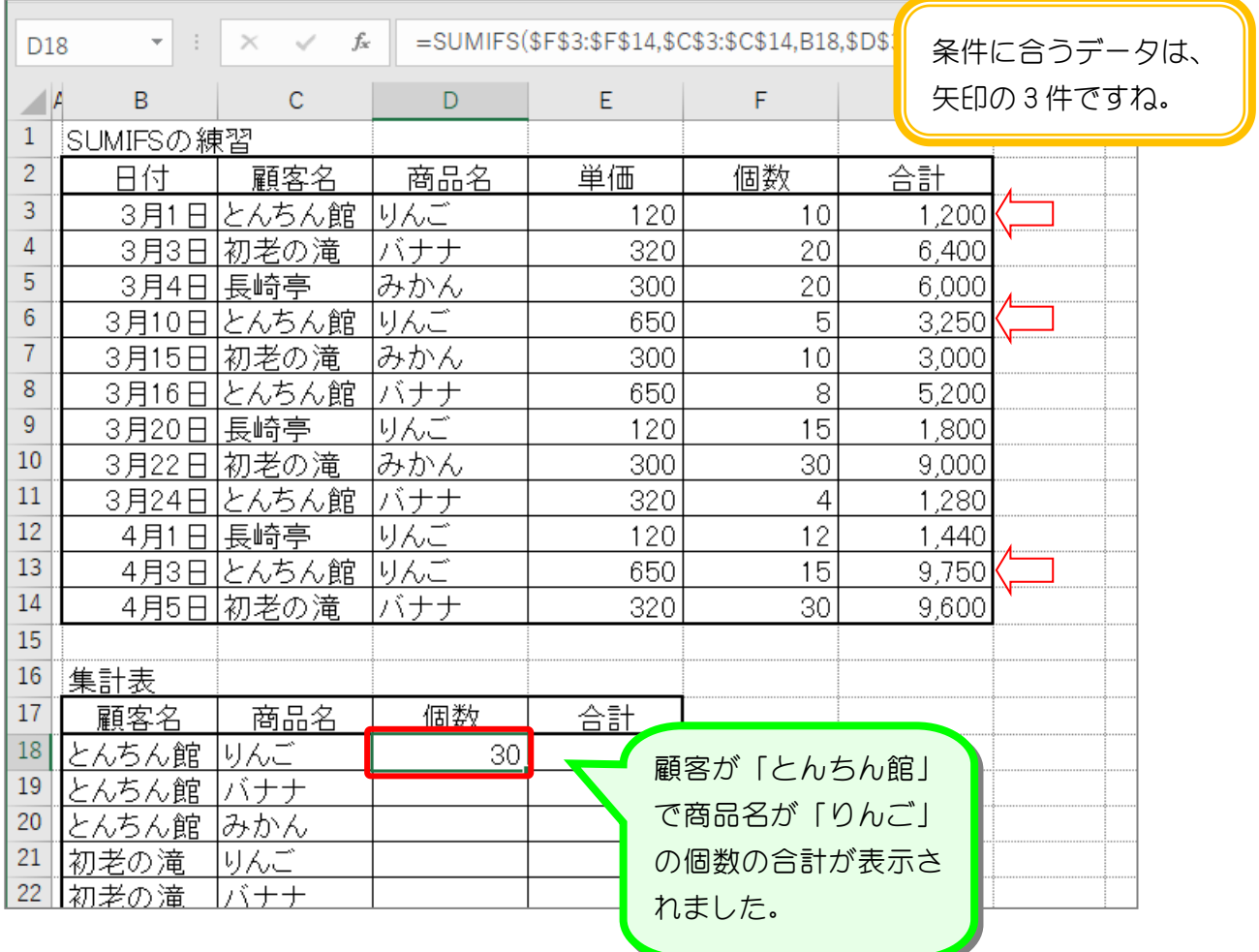

ポイント sumiFS (サムイフス)関数 複数の検索条件に一致するセルの値を合計します。 SUMIFS(合計対象範囲,条件範囲 1,条件 1, [条件範囲 2,条件 2], ・・・) 「条件範囲」で指定されたセルの中から「条件」で指定された条件に合うセルを探し、「合 計対象範囲」で指定したセルの値を合計します。 「条件範囲」と「条件」はペアで最大 127 個指定できます。

### 5. 残りの個数の合計を求めましょう

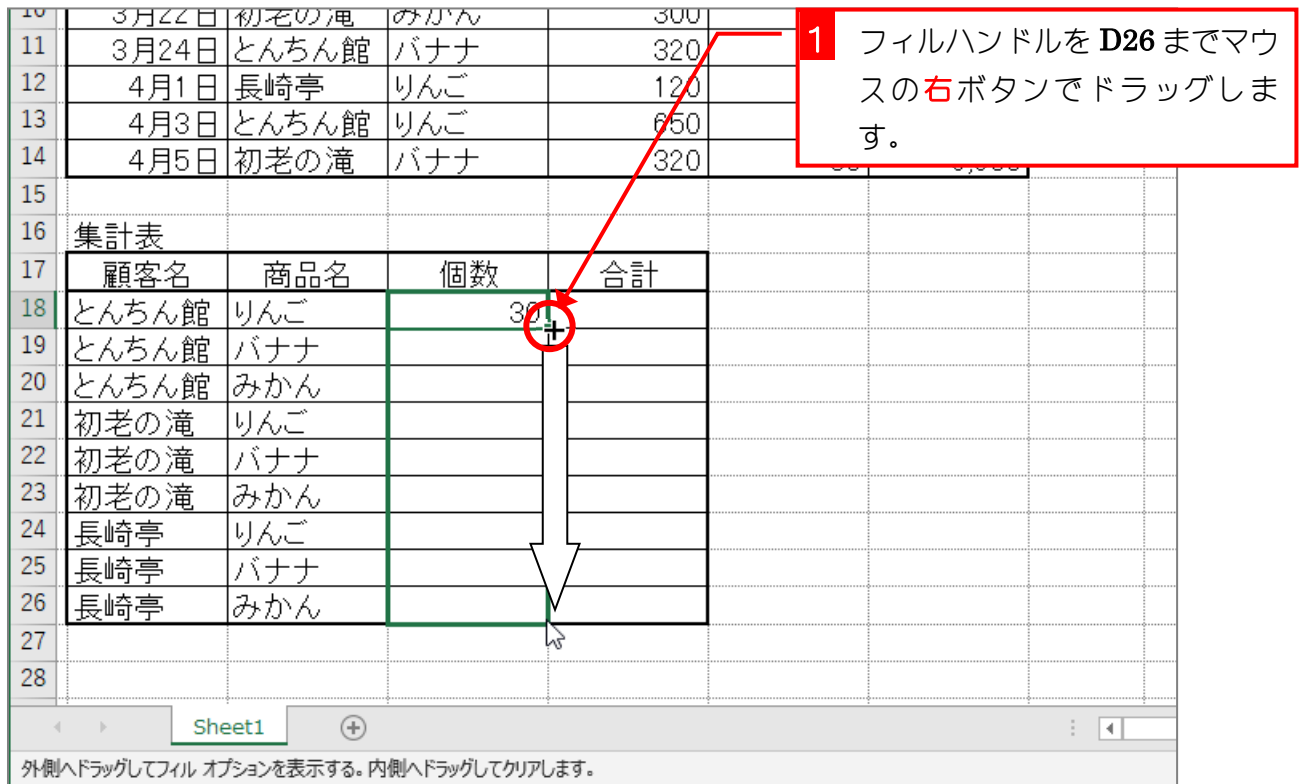

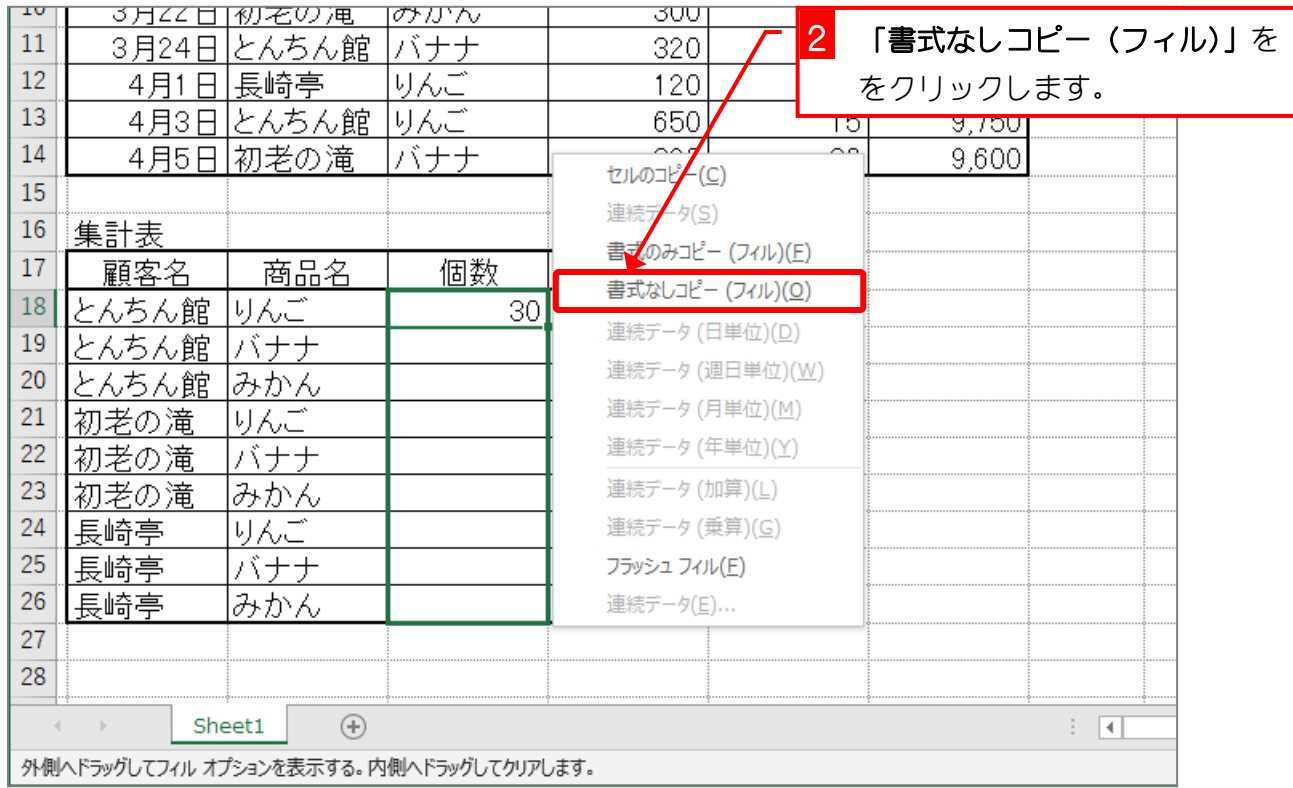

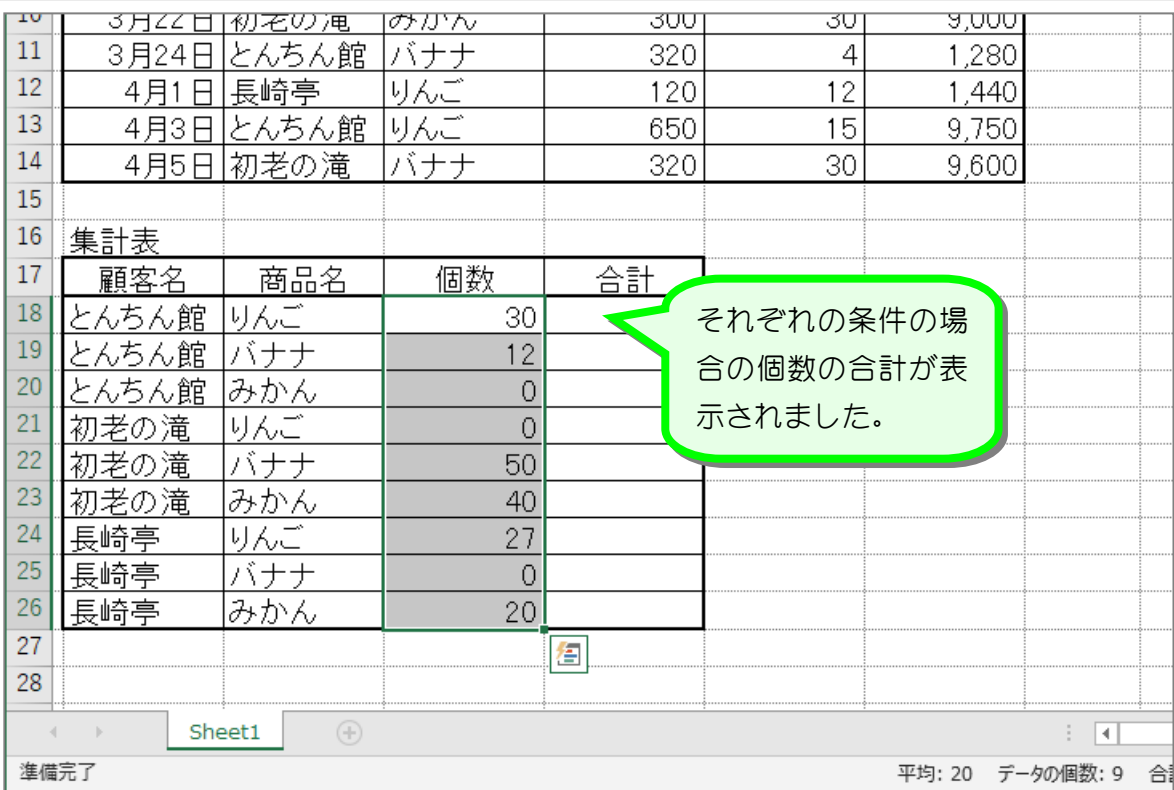